# **NASA Technical Memorandum 100499**

الموارد ال

# **LANGLEY** VEDIT **FOR NOS/VE USAGE** MANUAL

# **M. A. HEANEY**

 $\bullet$ 

 $\bullet$ 

# **SEPTEMBER 1987**

**{NASA-TM-100499}** LANGLEY VEDIT FOR NOS/VE **N87-30098**<br> **USAGE MANUAL (NASA)** 40 **p Avail: NTLS HC <br>
<b>A03/MF A01 CSCL 098 A03/MF A01** CSCL **1)gd** 

**Uncla** *s*  **i;3/61 0103541** 

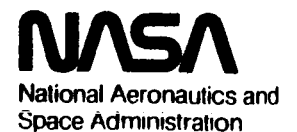

**Langley Research Center Hampton. Virginia 23665** 

 $\frac{1}{2} \left( \frac{1}{2} \left( \frac{1}{2} \left( \frac{1}{2} \left( \frac{1}{2} \left( \frac{1}{2} \left( \frac{1}{2} \left( \frac{1}{2} \left( \frac{1}{2} \left( \frac{1}{2} \left( \frac{1}{2} \left( \frac{1}{2} \left( \frac{1}{2} \left( \frac{1}{2} \right) \right) \right) \right) \right) \right) \right) -\frac{1}{2} \left( \frac{1}{2} \left( \frac{1}{2} \left( \frac{1}{2} \left( \frac{1}{2} \left( \frac{1}{2} \left( \$ 

# RELATED MANUALS

XEDIT Version **3** Reference Manual. Control Data Corporation Publication Number **60455730, 1984.** 

Langley XEDIT Reference Manual. Central Scientific Computer Complex Documentation N-7a, **1984.** 

SCL Language Definition/Usage. Control Data Corporation Publication Number **60464013, 1986.** 

SCL System Interface/Usage. Control Data Corporation Publication Number **60464014, 1986.** 

SCL Quick Reference. Control Data Corporation Publication Number **60464018, 1986.** 

SCL Advanced File Management/Usage. Control Data Corporation Publication Number **60486413, 1986.** 

# **CONTENTS**

 $\sim$ 

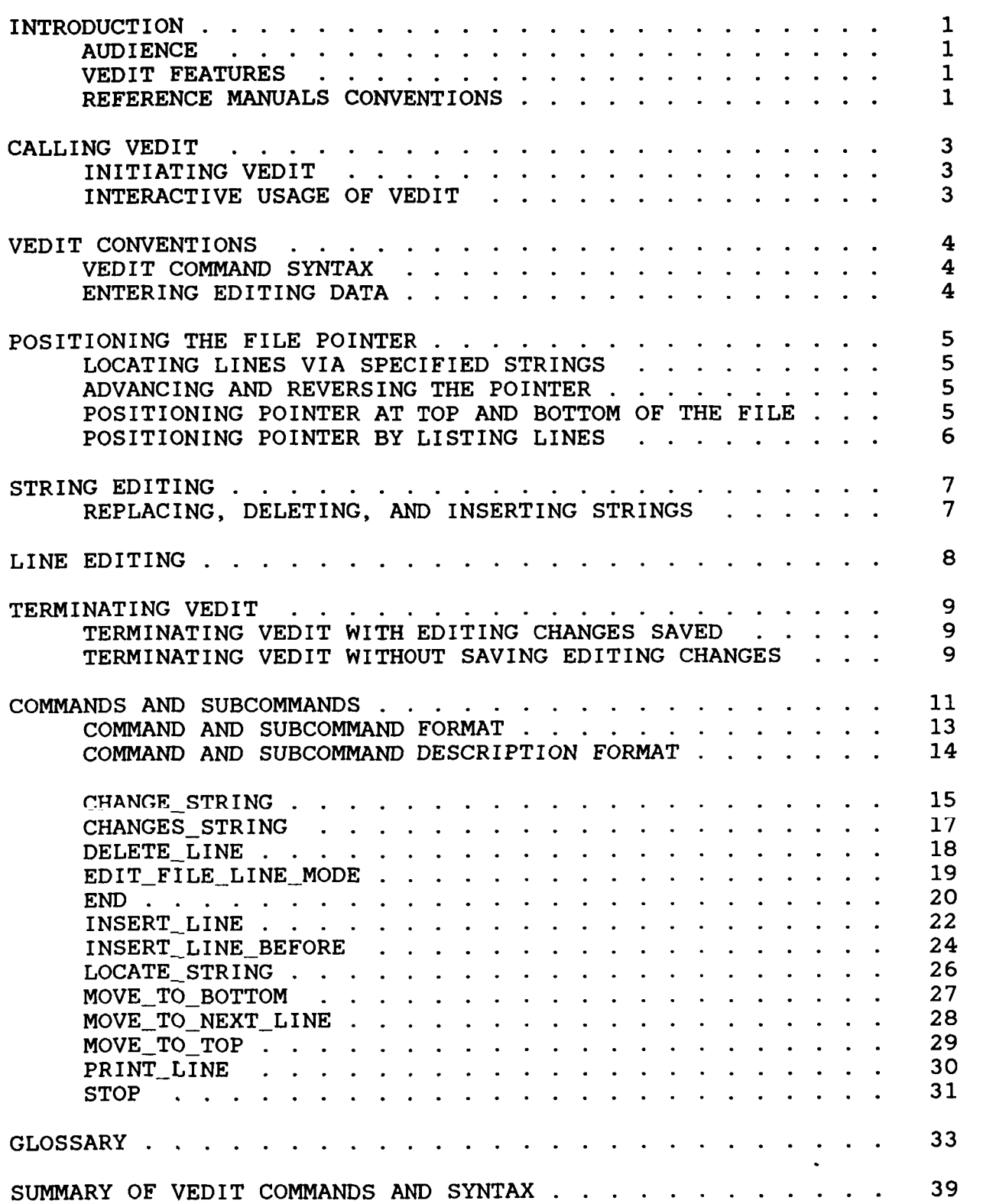

iii

**EXAMPLE ANTENERORMALY BEANS** 

# INTRODUCTION

This manual contains information concerning the Langley VEDIT utility line editor on the Control Data Network Operating System/Virtual Environment (NOS/VE).

The EDIT-FILE-LINE-MODE (or VEDIT) command utility enables you to edit files (local or permanent) line by line. These files can contain either source programs, data, or text (listable files). The user should not use this utility to edit binary files.

This manual explains how to access and use VEDIT. Examples and illustrations help the user with each command.

#### AUD I ENCE

This manual is intended for a user which is familiar with the interactive use of NOS/VE. Some knowledge of how to manipulate NOS/VE files is helpful but is not required. For information on the interactive use of NOS/VE, refer to the System Command Language (SCL) System Interface Manual.

This manual is divided into two parts. The first part describes the basics of the editor. The second part describes all the utility subcommands. This information is listed alphabetically This information is listed alphabetically by subcommand names.

# VEDIT FEATURES

The following are features of VEDIT:

- Simple command formats using the same syntax as SCL commands. *commands.*<br>commands.<br>Verification of user entries; VEDIT automatically lists the
- file lines modified by a command.
- Easy line modification.
- Available for batch processing.

# REFERENCE MANUALS CONVENTIONS

The EDIT-FILE-LINE-MODE command utility is an extended interactive, line-oriented text editor developed by Margaret **A.**  Heaney, CSB/ACD, NASA Langley, based on XEDIT on the Control Data Corporation Network Operating System (CDC NOS) and using command utilities on NOS/VE.

**This** manual **describes** this utility's use. The basis of the material for the commands and their syntax has been taken from the CDC XEDIT Version **3** Reference Manual (publication number

60455730). It is assumed that the user is familiar with **NOS/VE**  operations and file concepts.

The subcommand descriptions within this manual follow a standard,<br>concise format. The format is described on page 16 of this The format is described on page 16 of this manual and is the same format used for other SCL commands (refer to the SCL Language Definition manual for detailed information). In the descriptions of subcommands or parameters, valid abbreviations are shown in parentheses.

In the examples, the user input is printed in lower case letters, and VEDIT output is printed in uppercase letters.

#### CALLING VEDIT

The user can call VEDIT from a time-sharing terminal by using the EDIT FILE LINE MODE command, where editing commands can be given interactively. In a batch environment the EDIT\_FILE\_LINE\_MODE utility call implements the utility, where a set of utility subcommands is processed without further user direction.

#### INITIATING VEDIT

The user initiates VEDIT by using the format:

**EDIT-FILE-LINE-MODE(EDIFLM,** VEDIT) INPUT-FILE FSTAT INPUT OUTPUT **STATUS** 

The INPUT-FILE(F) parameter specifies the name of the file you want to edit and is a required parameter.

If the FSTAT parameter is specified as a key of "c" (at present, the only available option), VEDIT begins execution in creation mode.<br>mode. While in creation mode, only the following commands are mode. While in creation mode, only the following commands are valid: INSERT LINE and STOP. VEDIT leaves creation mode when a INSERT\_LINE and STOP. VEDIT leaves creation mode when a line of text exists within the file. Normal editing can follow. Upon exit, a file is generated with the name specified in the VEDIT command. If the full path is not given, the file is created in the user's current working catalog. If omitted, the file must contain at least one line of text; otherwise, the system prints

> EMPTY OR FILE NOT FOUND NAME EDIT FILE?

# INTERACTIVE USAGE OF VEDIT

The interactive user issues the command to call the VEDIT<br>program. Output is printed at the terminal using the existing Output is printed at the terminal using the existing character set mode. After the VEDIT command is entered, the system replies:

NOS/VE VEDIT date and time VED/

This message indicates that the VEDIT program is initiated and awaiting commands.

#### VEDIT CONVENTIONS

All VEDIT commands follow the same basic pattern in their syntax and parameters and in their required editing data. Knowledge of the basic pattern leads to fewer user errors while editing.

# VEDIT COMMAND SYNTAX

VEDIT prints the prompt "VED/" whenever it expects the user to enter a VEDIT command. The syntax for a VEDIT command is the same as SCL commands.

A legal command conforms to the following conventions:

- The command must be spelled correctly.
- Command parameters must follow the sequence shown in that command's description.
- Command parameters must stay within their maximum and minimum numerical limits.
- The command must be entered at the position where the terminal print element stopped after printing the prompt, "VED/".
- The command must be separated from its parameters by a space or other delimiter and, for string parameters, the string delimiter must also be used.
- Extra spaces may appear between command parameters.
- VEDIT initiates its search for a given line or string at the current pointer position.

If the user does not enter a valid command after the prompt "VED/", VEDIT prints an error message and another prompt.

# ENTERING EDITING DATA

VEDIT commands often require that the user enter data indicating how the file should be modified. When editing data is needed, VEDIT prints a single question mark prompt (?). Editing data is<br>requested for the INSERT LINE and the INSERT LINE BEFORE for the INSERT\_LINE and the INSERT\_LINE\_BEFORE commands.

If the user enters only a carriage return after the single question mark (?), VEDIT prints the prompt "VED/" indicating that *<sup>d</sup>* the command was not processed and that the user can enter the next editing command.

**4** 

# POSITIONING THE FILE POINTER

During editing, VEDIT keeps track of its location within the file by means of a pointer. The pointer is always located at the start of the line and is positioned according to these rules.

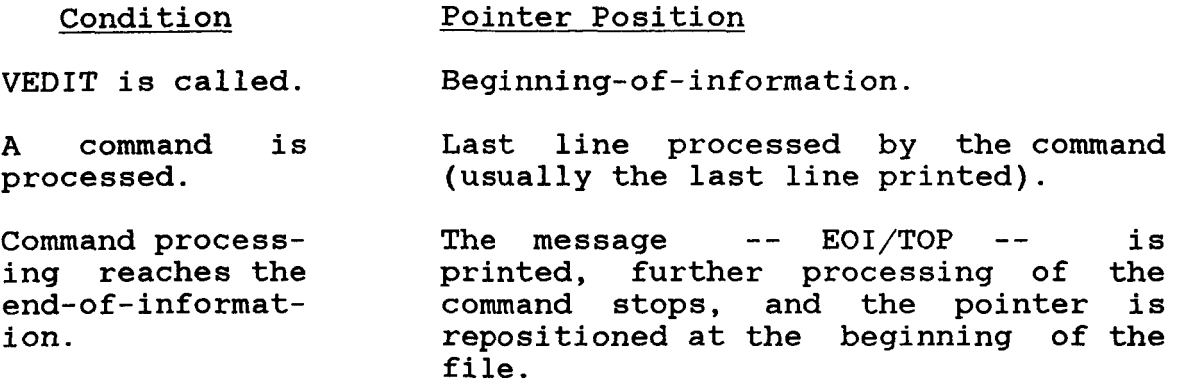

#### LOCATING LINES VIA SPECIFIED STRINGS

The user can advance the pointer to a line containing a specific string of alphanumeric characters by issuing the LOCATE\_STRING command. LOCATE\_STRING allows you to find lines containing a specified string. When the user issues the LOCATE STRING When the user issues the LOCATE-STRING command, VEDIT prints the specified number of lines containing the specified string. The pointer is positioned at the last line printed.

### ADVANCING *AND* REVERSING THE POINTER

When the user wants to advance the pointer toward the end of the Windows To NEXT LINE command is entered. When the user file, the MOVE-TO-NEXT-LINE command is entered. **wneri Lhe Usez**  wants to reverse the pointer toward the beginning-ofinformation, MOVE-TO-NEXT-LINE command specifying a negative number of lines is used. Reverse pointer movements using the MOVE TO NEXT LINE command are much slower than forward pointer movements.

# POSITIONING POINTER AT TOP AND BOTTOM OF THE FILE

A user can position the pointer at the beginning-of-information by issuing a MOVE\_TO\_TOP command. The user can move the pointer to the bottom of a file by issuing a MOVE-TO-BOTTOM command.

# POSITIONING POINTER BY LISTING LINES

**A** user can list lines from a file with the PRINT-LINE command. This command begins its listing at the current pointer position. When the listing is finished, the pointer is positioned at the last line printed. If VEDIT reads an end-of-information mark, printing stops and the pointer is positioned at the beginning of the file.

# STRING EDITING

The user can modify specific strings of alphanumeric characters within a file line by issuing one of the string editing commands, CHANGE STRING or CHANGES STRING.

REPLACING, DELETING, *AND* INSERTING STRINGS

Both commands can:

- Replace one string with a different string.
- Delete strings from file lines.
- Insert strings at the beginning of a line.

The user can replace one string with a different string of any length and character content with both commands. However, to use the edited file within **NOS/VE,** the user should not create a file than 80 characters. The search for the first specified string starts at the line designated by the current pointer position.

The commands can also be used to delete a string by omitting the replacement string. This command begins editing at the current line position and continues through the specified number of lines.

A user can insert before the first (leftmost) character of a line using these commands. To do this, the replaced string must be omitted.

The CHANGE-STRING command changes every occurrence of the specified string in each of the specified number of lines.

The CHANGES-STRING command changes a specific number of occurrences of the string in as many lines as necessary.

# LINE EDITING

**A** user can delete entire lines from a file by using any of the following criteria.

- **A** sequence of lines starting at the current pointer position.
- Selective lines on the basis of a specified string.
- **A** single line with a specified string without moving the file pointer if the string is not found.

These criteria use the DELETE-LINE command. The DELETE-LINE command leaves the file pointer positioned at the line after the last line deleted.

The user can insert entire new lines into a file, without affecting any existing lines, in two different ways.

- INSERT\_LINE command inserts a specified number of lines after the current pointer position.
- INSERT\_LINE\_BEFORE command inserts a specified number of lines before the current pointer position.

When the user enters the INSERT\_LINE command, VEDIT prints a single question mark to prompt entry for the first line to be inserted. VEDIT continues to print single question mark prompts until the specified number of lines to be inserted has been entered. If the user enters a carriage return immediately after the (?) prompt VEDIT stops processing the INSERT command and<br>requests the next command. To insert a blank line, the user requests the next command. To insert a blank enters a space before the carriage return. After processing an INSERT LINE command, the file pointer is positioned at the last line inserted.

When the user wants to insert a specific number of lines into a file before the line at the current pointer position, an INSERT LINE BEFORE command is issued. Entry of the lines to be INSERT\_LINE\_BEFORE command is issued. Entry of the lines to be inserted is the same as for the INSERT LINE command. The first inserted is the same as for the INSERT LINE command. line entered is the first line of the insertion sequence within<br>the file. After processing an INSERT LINE BEFORE command, the After processing an INSERT\_LINE\_BEFORE command, the pointer is at the same position it occupied before the command was issued.

#### TERMINATING VEDIT

The user issues one of the following commands to end the editing session.

END Terminates editing and saves the edit file.<br>STOP Terminates editing and does not save the Terminates editing and does not save the edit file.

TERMINATING VEDIT WITH EDITING CHANGES SAVED

When the user wants to terminate VEDIT execution and keep the edited file, an END command is issued. When the command is entered, the edit file is written onto the file specified on the END command. VEDIT then terminates its execution.

# TERMINATING VEDIT WITHOUT SAVING EDITING CHANGES

The user issues a STOP command to terminate VEDIT without saving the edited version of the file. The file is left exactly as it appeared before VEDIT was called into execution.

# **COMMANDS** *AND* **SUBCOMMANDS**

**This section contains individual descriptions of each VEDIT subcommand; it also contains individual descriptions of the command that initiates VEDIT execution** . **The descriptions are presented in alphabetical order by name** .

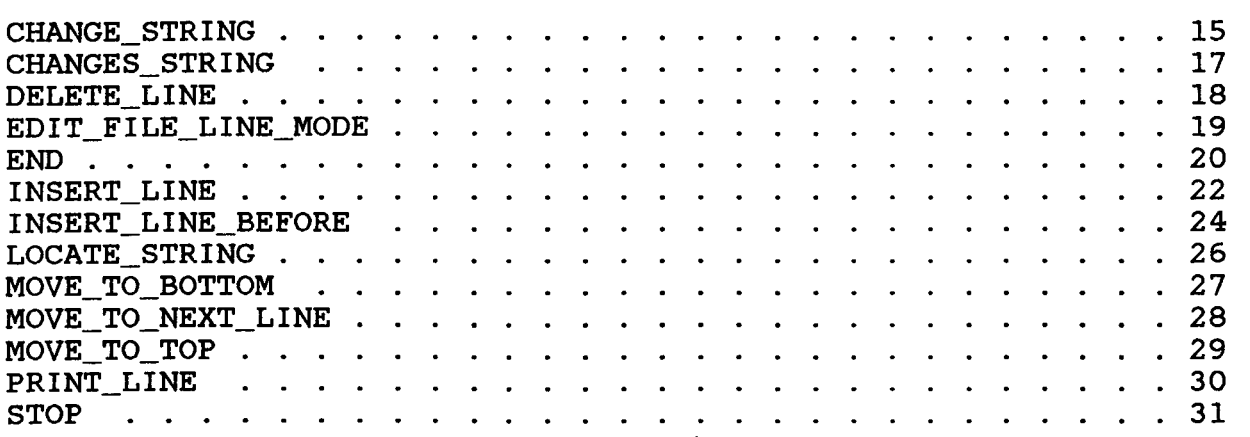

# PRECEDING PAGE ELANK NOT FILMED

PAGE 10 INTENTIONALLY BLANK

COMMAND *AND* SUBCOMMAND FORMAT

The VEDIT subcommands use the SCL command syntax. For a complete description of the SCL command syntax, refer to the SCL Language Definition manual.

The following is a list of reminders when using SCL command syntax.

- The abbreviation for each command, subcommand, or parameter name follows the name in the individual command, subcommand, or parameter description. The standard abbreviation The standard abbreviation convention for command and subcommand names is the first three characters of the first word plus the first character of each succeeding word.
- Each subcommand also has an alias that closely resembles a NOS XEDIT command.
- **A** delimiter character must separate the command or subcommand name from the parameter list, each parameter within<br>the parameter list, and each value specified for a list, and each value specified for parameter. **A** valid delimiter character is either a comma or a space.
- Each parameter has **a** name. You specify a parameter value either by specifying the value after the parameter name and an "=" character, or by specifying the value alone in its position within the parameter list. When you specify parameter values using their parameter names, you can enter the parameter values in any order.
- You can use more than one line to enter a subcommand. The second and subsequent lines are called continuation lines. To continue a subcommand on the next line, enter an ellipsis (..) at the end of the line.
- SCL interprets uppercase ana iowercase ietters **Sie same**  within a name. However, SCL distinguishes between uppercase and lowercase within a string. Therefore, you must specify uppercase or lowercase letters as found in text when specifying a string search, as in using the LOCATE STRING command.

PRECEDING PACE BLANK NOT FILMED

**13** 

MOR / 2 INTENTIONALLY BLANK

# COMMAND *AND* SUBCOMMAND DESCRIPTION FORMAT

Each command or subcommand description in this manual provides the following information.

- Command or subcommand name with its abbreviation and aliases.
- Brief statement of the command or subcommand function.
- Format including both singular and plural forms of the command or subcommand name and the position of each parameter in the parameter list.
- Parameter value kinds. Within the command or sub-command format, each parameter name is equated to a word indicating the parameter value kind. For information on parameter value kinds, refer to the SCL Language Definition manual.
- Parameter name forms. Each parameter description lists the singular and plural forms of the parameter name and its abbreviation in parentheses.
- Brief statement of the function of each parameter.
- Indication of whether the parameter is required or optional and, if optional, the default value.
- Additional remarks on command or subcommand options and processing details.
- Brief example using the command or subcommand.

# CHANGE-STRING

Purpose Replaces one string with a different string of any length and character content. However to use the edited file within NOS/VE, the user should not create a file line longer than 80 characters. The search for the first specified string starts at the line designated by the current pointer position.

Format CHANGE STRING

CHAS or

CHANGE or

or

C

STRING1=string STR ING2=s tri ng NUMBER=integer

#### Parameters

STRING1 or S1 String to be replaced. If omitted, STRING2 is inserted before the leftmost character of the line(s).

STRING2 or S2 String to replace stringl (can be any length). If omitted, STRING1 is deleted.

# NUMBER or N

Number of lines containing an occurrence of stringl<br>which should be changed. VEDIT changes every changes every<br>nes. If n is occurrence of stringl in the specified lines. omitted, VEDIT changes the first line found containing<br>stringl. Maximum value is 99999. If n is 0, the string1. Maximum value is 99999. search for stringl is restricted to the current line.

\_--- - - i3xampies Tinis **VC~U~T session uses ih** Ci-XiGE-STRIX **CGFiiitSiid** tr replace every instance of "EXT " in file to<br>VEDIT verifies which lines are changed. verifies which lines are changed. Then LOCATE-STRING locates the name "BEE" and changes it to BEAN ''

> /edit-file-line-mode f=employ-addr NOS/VE VEDIT January 1, 1987 VED/print 99 ##NAMES/ADDRESSES ARE FICTITIOUS## M. T. JONES 1244 WILSHIRE **ST** ZIP 55722 EXT 6533 Q. E. SMITH

**POB 55 ZIP 55703 EXT 8837 P. T. BEE 8710 14TH ST ZIP 55713 EXT 1890**  -- **EOI/TOP** -- **VED/change 'ext** ' **'865-' 99 865-6533 865-8837 865-1890**  -- **EOI/TOP** -- **VED/locate 'bee' P. T. BEE VED/change 'bee' 'bean' P. T. BEAN VED/** 

I

#### CHANGES STRING

Purpose Replaces one string with a different string of any length and character content. However to use the edited file within NOS/VE, the user should not create a file<br>line longer than 80 characters. The search for the line longer than 80 characters. first specified string starts at the line designated by the current pointer position.

Format CHANGES-STR ING

or CHANGES

or

cs

STRING1=string STRING2=s tring NUMBER=integer

#### Parameters

STRING1 or S1 String to be replaced. If omitted, STRING2 is inserted before the leftmost character of the line(s).

STRING2 or S2 String to replace stringl (can be any length). If omitted, STRING1 is deleted.

NUMBER or M Number of occurrences of stringl that are to be<br>replaced. If the user omits the "m" value. VEDIT If the user omits the "m" value, VEDIT replaces only the next occurrence of the string.

Example This VEDIT session uses the CHANGES-STRING command to delete the first occurrence of the string "EE" from a line without changing any other occurrence of the string on tne iine.

> VED/print 5<br>POB 55 ZI 2IP 55703 EXT 8837 P. TEE BEE 8710 14TH **ST** ZIP 55713 EXT 1890 VED/changes 'ee' '.' P. T. BEE VED/ -- EOI/TOP --

#### DELETE LINE

Purpose Removes an entire line(s); leaves the file pointer positioned at the line after the last line deleted.

Format DELETE LINE or or or STRING=string NUMBER=integer DELL DELETE D

# Parameters

STRING or **S** 

String of characters that determines if a line should be deleted. If omitted, the next "number" lines are deleted.

NUMBER or N Number of lines starting at the current pointer position that are to be deleted. The maximum value is 99999; the default value is 1. If n is 0, the line at the current pointer position is deleted.

Example This VEDIT session uses the DELETE\_LINE command to delete selective consecutive lines and lines containing **a** specific string.

> VED/print B. P. PEPPERS VED/delete **3**  B. P. PEPPERS **116** WEST ELM DRIVE ZIP **55648**  EXT **3222**  VED/print P. T. BEE VED/delete n=99 s='ext' EXT **6533**  EXT **5339**  EXT **67**  EXT **1101**  VED/ -- EOI/TOP --

> > **18**

EDIT-FILE-LINE-MODE

Purpose Begins an Edit-File-Line-Mode-Utility session. The utility edits the specified file.

Format EDIT FILE\_LINE\_MODE or or EDIFLM VEDIT

> INPUT-FILE= file FSTAT= key INPUT= file OUTPUT= file STATUS=status variable

Parameters

INPUT-FILE or F File to be edited. This is a required parameter.

FSTAT  $KEY = c$ , if user wishes to create file with VEDIT.

INPUT or I File from which VEDIT reads its input. The default value is \$local.command, which is usually connected to the terminal screen.

OUTPUT or 0 File to which VEDIT output is written. The default value is \$OUTPUT, which is the terminal screen.

STATUS or S Specifies the termination condition of the command.

Remarks The utility session ends when you enter a QUIT, END, or STOP subcommand.

END

j

Purpose Terminates VEDIT execution and keeps the edited file. When the command is entered, the edit file is written onto the specified file (the fname parameter). VEDIT then terminates its execution.

Format END

or FNAME=f i le QUIT

#### Parameters

FNAME or F File name to be given the edit file upon leaving VEDIT. If the name is not entered, VEDIT uses the name specified for the edit file when VEDIT was called.

Example This VEDIT session uses the END command to save the edited file in a new file, leaving the original file unchanged.

VED/change 'ext' 'extension' **99**  EXTENSION **6533**  EXTENSION **5339**  EXTENSION **6778**  EXTENSION 1101<br>--EOI/TOP --VED/end f=address Changes to file saved in file: . VE1. VERPG. EMPLOYEE\_FIL-ES. ADDRESS /copy-file employ-addr M. T. JONES **1544** WILSHIRE ST ZIP **55722**  EXT **6533**  A. B. MACDONALD **1313** LEMONTREE AVE ZIP **55722**  EXT **5339**  T. G. SLATER **322** WILSHIRE **ST** ZIP **55722**  EXT **6778**  R. C. CARTER **6100** WILSHIRE ST ZIP **55722**  EXT 1101 /copy-file address M. T. JONES **1544** WILSHIRE ST ZIP **55722**  EXTENSION **6533**  A. B. MACDONALD **1313** LEMONTREE AVE ZIP **55722**  EXTENSION **5339** 

**T. G. SLATER 322 WILSHIRE ST ZIP 55722 EXTENSION 6778 R. C. CARTER 6100 WILSHIRE ST ZIP 55722 EXTENSION 1101** 

---

 $\cdot$ 

المتحدث والمستناد المستحدث لمستحدث

# INSERT LINE

Purpose Insert a specific number of lines into a file immediately after the line at the position.

Format INSERT LINE or or or NUMBER=integer INSL INSERT I

#### Parameters

NUMBER or N

Number of lines which the user wants to insert. The maximum value is 99999; the default value is 1. If n is 0, VEDIT assumes that one line is to be inserted.

- Remarks When the user enters the INSERT command, VEDIT prints a single question mark to prompt entry for the first line to be inserted. VEDIT continues to print single question mark prompts until the specified number of<br>lines to be inserted has been entered. If the user lines to be inserted has been entered. enters a carriage return immediately after the ? prompt, VEDIT stops processing the INSERT command and requests the next command. To insert a blank line, the<br>user enters a space before the carriage return. After user enters a space before the carriage return. After<br>processing an INSERT command, the file pointer is processing an INSERT command, positioned at the last line inserted.
- Example This VEDIT session uses the INSERT-LINE command to add three lines.

VED/print EXT 6533 VED/insert 3 ? a. b. newton ? 160 haskell circle zip 55713 ? ext 227 VED/top VED/print 7 M. T. JONES 1544 WILSHIRE ST ZIP 55713 EXT 6533 **A.** B. NEWTON 160 HASKELL CIRCLE ZIP 55713 EXT 227

**T. T. SLATER VED/** 

#### INSERT-LINE-BEFORE

Purpose Insert a specific number of lines into a file immediately before the line at the current pointer position.

Format INSERT-LINE-BEFORE or INSLB or INSERTB or IB

NUMBER=integer

#### Parameters

NUMBER or N

Number of lines which the user wants to insert. The maximum value is 99999: the default value is 1. If n maximum value is  $99999$ ; the default value is 1. is 0, VEDIT assumes that one line is to be inserted.

- Remarks When the user enters the INSERTB command, VEDIT prints a single question mark to prompt entry for the first<br>line to be inserted. VEDIT continues to print single VEDIT continues to print single question mark prompts until the specified number of<br>lines to be inserted has been entered. If the user lines to be inserted has been entered. If the user<br>enters a carriage return immediately after the ? enters a carriage return immediately after prompt, VEDIT stops processing the INSERTB command and requests the next command. To insert a blank line, the user enters a space before the carriage return. After processing an INSERTB command, the file pointer is at the position it occupied before the command was issued.
- Example This VEDIT session uses the INSERT\_LINE\_BEFORE command to insert three lines before the pointer position.

VED/ print T. G. SLATER VED/insertb **3**  ? a. p. jones ? 160 hood ave zip **55713**  ? ext **0842**  VED/top VED/print 7 M. T. JONES **1544** WILSHIRE ST ZIP **55713**  EXT **6533**  A. P. **JONES 160** HOOD AVE ZIP **55713**  EXT **0842** 

**24** 

**T.** *G.* **SLATER VED/** 

### LOCATE\_STRING

Purpose Allows the user to advance the pointer to a line containing a specific string of alphanumeric characters.

Format LOCATE STRING or LOCS or LOCATE or L STRING=string

NUMBER=integer

Parameters

STRING or S String of alphanumeric characters which VEDIT attempts to locate.

NUMBER or N Number of lines to be located containing the specified string. The pointer is positioned at the last line<br>located. The maximum value is 99999; the default value The maximum value is 99999; the default value is **1.** If n is 0, the search is restricted to the current line.

- Remarks When the user issues a LOCATE-LINE command, VEDIT prints the n lines containing the specified string. The pointer is positioned at the last line printed. If the string is not found, the pointer is positioned at the top.
- Example This VEDIT session uses the LOCATE-STRING command to find a specified string and demonstrates the error message that is displayed if the specified string is not contained in the file.

VED/locate 'zip' **1544** WILSHIRE ST ZIP **55722**  VED/ locate **'8711'**  STRING NOT FOUND VED/ -- EOI/TOP --

**26** 

# **MOVE-TO-BOTTOM**

**Purpose Position the pointer at the End-of-Information.** 

**Format MOVE-TO-BOTTOM MOVTB BOTTOM B or or or** 

**Example This VEDIT session uses the MOVE-TO-BOTTOM command to move the pointer to the last line of the file.** 

> **VED/bo ttom EXT 1890**  VED/print 5 **EXT 1890**  -- **EOI/TOP** -- **VED/**

#### MOVE TO NEXT LINE

Purpose Allows the user to advance the pointer to the next line of the file in a forward or reverse direction.

Format MOVE TO NEXT LINE or or or MOVTNL NEXT N

NUMBER=integer

#### Parameters

NUMBER or N Number of lines that the pointer is advanced. To move in the reverse direction, a negative value is entered. The maximum value is 99999; the default value is 1.

- Remarks Reverse pointer movements are much slower than forward pointer movements.
- Example This VEDIT session uses the MOVE\_TO\_NEXT\_LINE command to move the pointer through the file.

VED/print **6**  M. T. JONES **1544** WILSHIRE ST ZIP **5572**  EXT **6533 A.** B. NEWTON **166** HASKELL CIRCLE ZIP **55713**  EXT **227**   $VED/next -3$ EXT **6533**  VED/

**MOVE-TO-TOP** 

**purpose Position the pointer at the beginning-of-information** 

**Format MOVE-TO-TOP or or or MOVTT TOP T** 

**Example This VEDIT session uses the MOVE-TO-TOP command to move the pointer to the first line of the file.** 

> **VED/p r i n t Q. E. SMITH VED/top VED/pr int**  ## **NAMES/ADDRESSES ARE FICTITIOUS** ## **VED/**

### PRINT\_LINE

Purpose List lines from the current pointer position.

Format PRINT LINE or or or PRIL. PRINT P

NUMBER=integer

Parameters

 $\overline{1}$ 

NUMBER or N Number of lines the user wants printed. The maximum value is 99999; the default value is 1.

- Remarks When the listing is finished, the pointer is positioned at the last line printed. If an end-of-information is read, printing stops and the pointer is positioned at the beginning of the file.
- Example This VEDIT session uses the PRINT\_LINE command to display the file.

VED/print Q. E. SMITH VED/print **4**  Q. E. SMITH POB *55* ZIP 55713 EXT 8760 VED/print 2 ## NAMES/ADDRESSES ARE FICTITIOUS ## M. T. JONES VED/ -- EOI/TOP --

STOP

- Purpose Terminates VEDIT without saving the edited version of the file. The file is left exactly as it appeared before VEDIT **was** called into execution.
- Format STOP
- Example This VEDIT session is ended using the STOP command. The changes made to the file are not saved.

/edit\_file\_line\_mode f=address NOS/VE VEDIT JANUARY 12, 1987 VED/delete 10 R. C. CARTER 6100 WILSHIRE **ST** ZIP CODE 55722 EXT 1101 VED/s top CHANGES MADE TO FILE NOT SAVED. /edit\_file\_line\_mode f=address NOS/VE VEDIT JANUARY 12, 1987 VED/print 10 R. C. CARTER 6100 WILSHIRE **ST** ZIP CODE 55722 EXT 1101 VED/ -- EOI/TOP -- -- EOI/TOP --

# **GLOSSARY**

Alphanumeric

Consisting of alphanumeric and/or numeric characters only.

Batch Mode

**c** 

*c* 

A mode of execution where a job is submitted and processed as a unit without intervention from the user. Contrast with Interactive Mode.

Beginning-of-Information (BOI)

File boundary that marks the beginning of a file.

Binary File

A noneditable file containing non-text/non-coded format.

**BO1** 

See Beginning-of-Information.

#### Catalog

**A** directory of files and catalogs maintained by the system for a user. The catalog \$LOCAL contains only file entries.

**Also** the part of a path that identifies a particular catalog in a catalog hierarchy. The format is as follows:

name.name....name

where each name is a catalog. See Catalog Name and Path.

Catalog Name

The name of a catalog in a catalog hierarchy (path). By convention, the name of the user's master catalog is the same as the user's **user** name.

Command

**A** set of characters used to signify a specific set of instructions in a time-sharing subsystem. Commands that can entered from within the editor are editor subcommands.

**33** 

PRELEDING FIRED CLARK ISOT FILMED

 $PAGE$  32 **ANTENNIONALLY BLANK** 

#### Command List

One or more entries that define the commands that are currently available. **A** command list entry is an object library, catalog, or special entry \$SYSTEM.

Command Utility

**A** NOS/VE processor that adds its command table (referred to as its subcommands) to the beginning of the SCL command<br>list. The subcommands are removed from the command list The subcommands are removed from the command list when the processor terminates.

Control Statement

**A** set of characters used to signify a specific set of instructions for a batch job.

Cur rent Line

Line at which the pointer is positioned. The last line processed by a command (usually the last line printed).

Default Value

**A** predetermined value assigned to a parameter.

**Delimiter** 

The string delimiter is a single quote ('). Parameter delimiters can be any valid NOS/VE delimiter.

End-of-Information (EOI)

The point at which data in the file ends. VEDIT prints the -- EOI/TOP -- message when EOI is encountered.

-- EOI/TOP --

**A** message printed when command processing reaches the end of the file being edited.

# Family

**A** logical grouping of **NOS/VE** users that determines the location of their permanent files. **A** family can be subdivided into accounts and projects.

Family Name

**34** 

A name that identifies a **NOS/VE** family. See Family.

Family Path

Identifies a file via a family name and a user path as follows:

> : family name. user path OR \$FAMILY .user path

### File

An SCL element specifying a temporary or permanent file, including its path and, optionally, a cycle reference (for permanent files). A file is identified by specifying a path and, optionally, a cycle reference as follows:

path.cycle reference

A set of information that begins at beginning-ofinformation (BOI) and ends at end-of-information (EOI), and is referred to by a file name.

# File Name

The name of a **NOS/VE** file. It is used in a file reference to identify the file. See Name.

#### Interactive Mode

A mode of execution where a user enters commands at a terminal and each command elicits a response from the computer. Contrast with Batch Mode.

# **Job**

A set of tasks executed for a user name. NOS/VE accepts interactive and batch jobs. In interactive mode, a job is interactive and batch jobs. usually the same as a terminal session.

# Local File

A file that is accessed via the local catalog named \$LOCAL. This file no longer exists once the user **logs** off. See also File, Path, Local Path.

# Local File Name

The name used by an executing job to reference a file while the file is assigned to the job's \$LOCAL catalog. Only one **file can be** associated with a given name in one job; however, in one job a file can have more than one instance

of the file open by that name.

# Local Path

Identifies a local file as follows:

\$LOCAL.file name

#### Path

Identifies a file. It may include a family name, user name, subcatalog name or names, and file name.

Permanent Catalog

A catalog of permanent files.

Permanent File

A file that does not go away when you log off or when the system is deadstarted. A permanent file has an entry in a system is deadstarted. A permanent file has an entry permanent catalog. See File.

#### Pointer

A position indicator; in VEDIT, for example, it identifies the line at which VEDIT will start processing a command.

#### **SCL**

Source Code Language provides the user interface to **NOS/VE.** 

Source Program

A program written in a high-level language such as BASIC or **FORTRAN** and stored in a format that can be edited.

#### String

**A** set of characters bounded on each end by a single quote mark.

# Subc ommand

**A** command that can only be entered and recognized from within the editor utility.

#### User Path

Identifies a file or catalog via a user name and optionally a relative path as follows:

# .user name.relative path **\$USER.** relative path OR

Utility

See Command Utility.

Working Catalog

The catalog prefixed to **a** file reference that begins with a name (that is not a period, colon, or a system name beginning with a dollar sign). The working catalog is the catalog used if no other catalog is specified on a file reference.

# SUMMARY OF VEDIT COMMANDS *AND* SYNTAX

This section gives a short summary of the VEDIT commands and their NOS aliases.

SUMMARY OF VEDIT **COMMANDS** 

- CHANGE-STRING or CHANGE or C Replaces all occurrences of a particular string of characters with another string in a specified number of lines.
- CHANGES-STRING or CHANGES or CS Replaces one or more occurrences of a particular string of characters with another string.
- DELETE\_LINE or DELETE or D Deletes one or more lines from a file starting at the current pointer position or a particular number of lines on the basis of specified string criteria.
- END or QUIT Saves the edited file and terminates VEDIT execution.
- INSERT LINE or INSERT or I Inserts a specified number of lines into the file immediately after the line designated by the current pointer position.
- INSERT-LINE-BEFORE or INSERTB or IB Inserts a specified number of lines<br>into the file before the line into the file before the designated by the current pointer position.
- $\texttt{Locatos}$  a specified number of lines LOCATE\_STRING or LOCATE or L that contain a particular string or strings of characters. The lines are printed.
- MOVE-TO-BOTTOM or BOTTOM or B Finds the end-of-information of the file.
- MOVE-TO-NEXT-LINE or NEXT or N Moves the file pointer from its current position forward or backward a specified number of lines.
- MOVE-TO-TOP or TOP or T Moves the file pointer to the first line in the user's file.

PAGE 38 INTENTIONALLY BLANK **PRINT-LINE or PRINT or P Lists a specified number of lines, starting at the current pointer position.** 

**STOP Terminates VEDIT execution without saving the modified edit file.** 

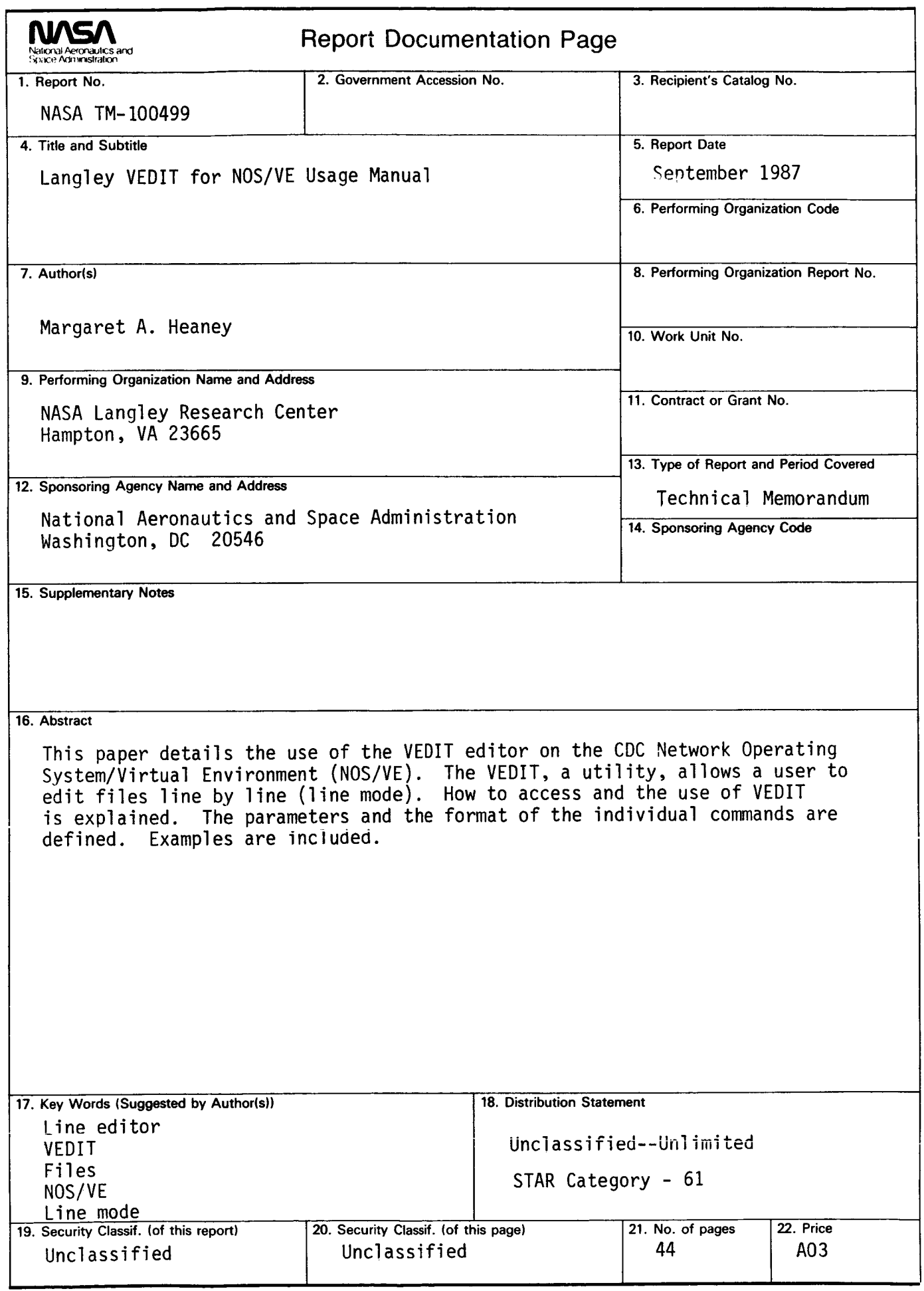

![](_page_39_Picture_184.jpeg)